# OSNOV cable transmission

## **РУКОВОДСТВО ПО ЭКСПЛУАТАЦИИ**

Управляемые (L2+) Gigabit Ethernet коммутаторы на 10/18/26 портов

## **SW-70802/L2, SW-71602/L2, SW-72402/L2**

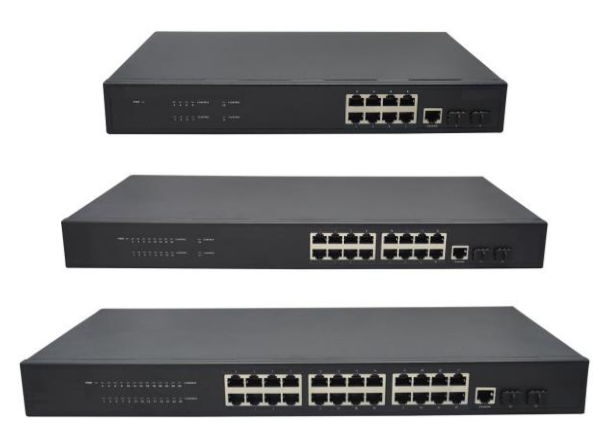

Прежде чем приступать к эксплуатации изделия, внимательно прочтите настоящее руководство

**[www.osnovo.ru](http://www.osnovo.ru/)**

#### **Оглавление**

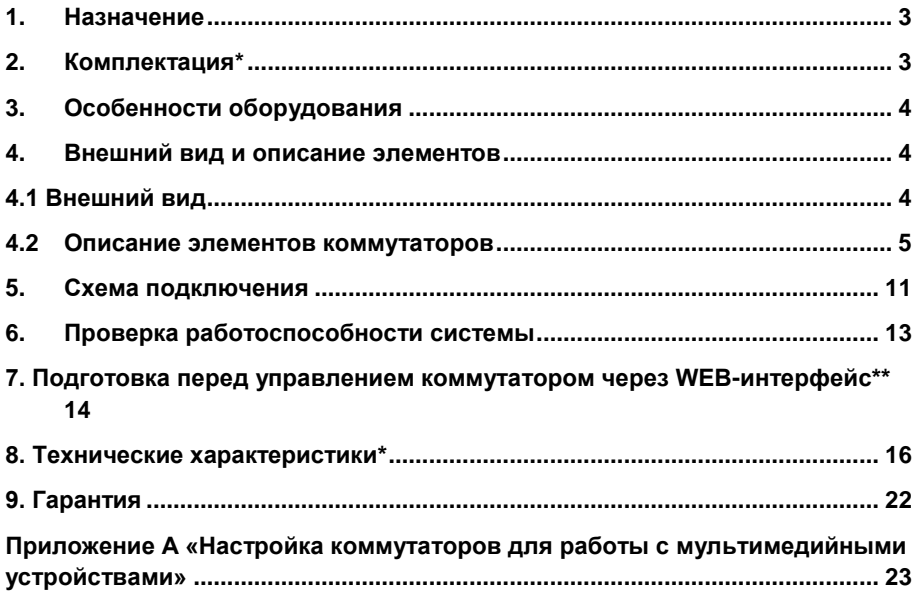

#### **Внимание**

Для защиты оборудования от импульсных перенапряжений, в т.ч. грозовых разрядов, рекомендуем устанавливать устройства грозозащиты.

Для этих целей можно использовать устройства грозозащиты, предназначенные для защиты линий передачи Ethernet+PoE.

#### **1. Назначение**

<span id="page-2-0"></span>Управляемые (L2+) Gigabit Ethernet коммутаторы на 10/18/26 портов SW-70802/L2, SW-71602/L2, SW-72402/L2 предназначены для объединения сетевых устройств и передачи данных между ними.

Коммутаторы SW-70802/L2, SW-71602/L2, SW-72402/L2 оснащены 8/16/24 Gigabit Ethernet (10/100/1000Base-T) портами соответственно к каждому из которых можно подключать сетевые устройства на скорости до 1 Гбит/с.

Кроме того, каждая из представленных моделей коммутаторов оснащена 2мя 1000Base-X SFP портами (под SFP модули 1,25 Гбит/с) для обеспечения связи по оптоволоконному кабелю на скорости до 1 Гбит/с

Коммутаторы настраиваются через WEB-интерфейс и имеют множество функций L2, L2+ уровня, таких как VLAN, QOS, Static ARP, Static Routing, IGMP snooping, Link Aggregation и тд.

Кроме того, коммутаторы поддерживают автоматическое определение MDI/MDIX (Auto Negotiation) на всех портах, кроме SFP.

Коммутаторы распознают тип подключенного сетевого устройства и при необходимости меняют контакты передачи данных, что позволяет использовать кабели, обжатые любым способом (кроссовые и прямые).

Коммутаторы моделей SW-70802/L2, SW-71602/L2, SW-72402/L2 могут быть с успехом использованы в самых различных сферах применения, где требуется объединить до 24х сетевых устройств в одну сеть.

#### **2. Комплектация\***

#### <span id="page-2-1"></span>**SW-70802/L2**

- 1. Коммутатор SW-70802/L2 1шт;
- 2. Кабель питания для AC 100-240V 1шт;
- 3. Крепление в 19" стойку 1шт;
- 4. Руководство по эксплуатации –1шт;
- 5. Упаковка 1шт.

#### **SW-71602/L2**

- 1. Коммутатор SW-71602/L2 1шт;
- 2. Кабель питания для AC 100-240V 1шт;
- 3. Крепление в 19" стойку 1шт;
- 4. Руководство по эксплуатации –1шт;
- 5. Упаковка 1шт.

#### **SW-72402/L2**

- 1. Коммутатор SW-72402/L2 1шт;
- 2. Кабель питания для AC 100-240V 1шт;
- 3. Крепление в 19" стойку 1шт;
- 4. Руководство по эксплуатации –1шт;
- <span id="page-3-0"></span>5. Упаковка – 1шт.

#### **3. Особенности оборудования**

- 8/16/24 коммутируемых Gigabit Ethernet (10/100/1000Base-T) портов;
- 2 Gigabit Ethernet SFP-слота (1000Base-X) для передачи Ethernet по оптике с помощью SFP-модулей (в комплект не входят);
- Поддержка функций L2, L2+ уровня (VLAN, QOS, Static ARP. Static Routing, IGMP snooping, Link Aggregation и тд);
- Настройка и управление через WEB-интерфейс;
- Автоматическое определение MDI/MDIX;
- Размер таблицы MAC-адресов: 8К;
- <span id="page-3-1"></span>Поддержка Jumbo-фреймов: 16 КБ.

#### **4. Внешний вид и описание элементов**

#### **4.1 Внешний вид**

<span id="page-3-2"></span>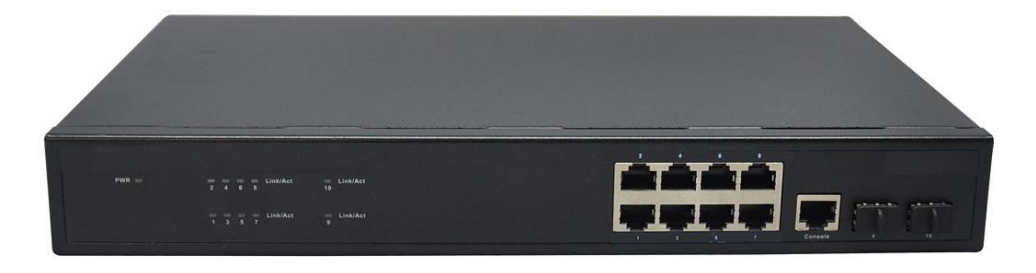

Рис.1 Коммутатор SW-70802/L2, внешний вид

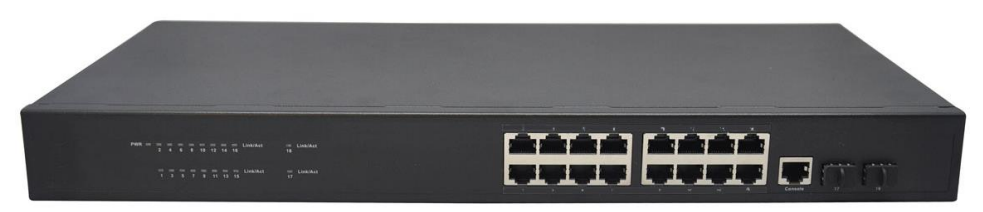

Рис. 2 Коммутатор SW-71602/L2, внешний вид

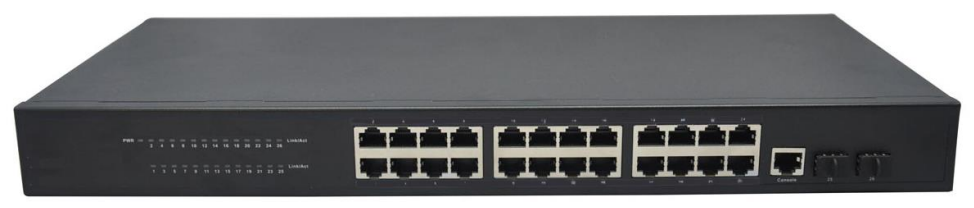

Рис. 3 Коммутатор SW-72402/L2, внешний вид

#### **4.2 Описание элементов коммутаторов**

<span id="page-4-0"></span>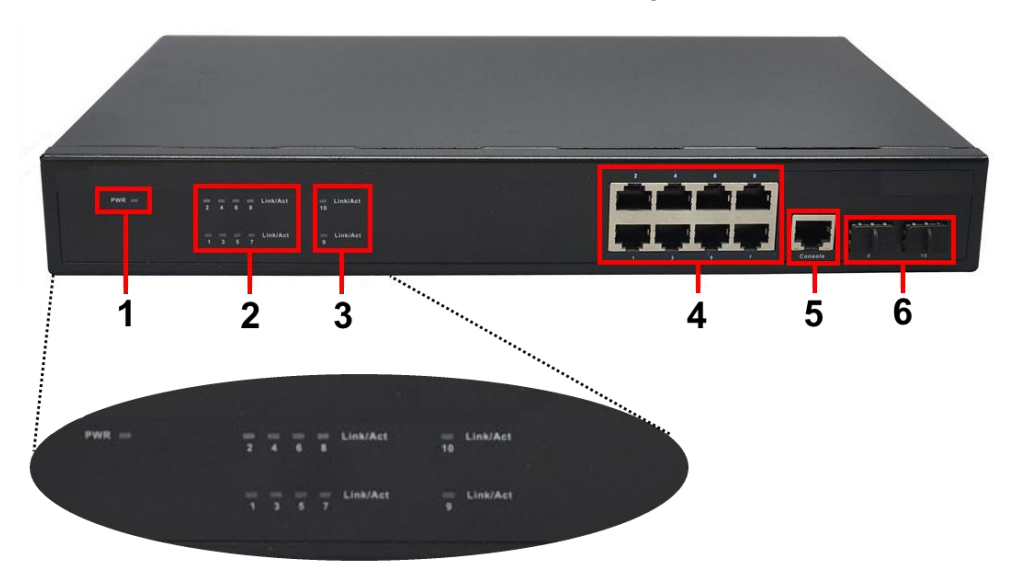

Рис. 4 Коммутатор SW-70802/L2, разъемы и индикаторы на передней панели

Таб. 1 Назначение разъемов и индикаторов на передней панели коммутатора SW-70802/L2

| N <sub>o</sub><br>п/п | Обозначение                       | Назначение                                                                                                    |
|-----------------------|-----------------------------------|----------------------------------------------------------------------------------------------------|
| 1                     | <b>PWR</b>                        | LED индикатор питания. Горит - питание на<br>коммутатор подается, не горит - питание не<br>подается или коммутатор не исправен                                                        |
| 2                     | 2468 Link/Act<br>1 3 5 7 Link/Act | LED индикаторы сетевой активности портов RJ-<br>45 с 1 по 8й                                                                                                    |
| 3                     | $10$ I ink/Act<br>9 Link/Act      | LED индикаторы сетевой активности SFP портов<br>9n10                                                                                                    |
| 4                     | 2468<br>1357                      | Разъемы RJ-45 с 1 по 8й для подключения<br>сетевых устройств на скорости 10/100/1000<br>Мбит/с                                                                                        |
| 5                     | Console                           | Консольный порт, используется для управления<br>коммутатором                                                                                                    |
| 6                     | 10<br>9                           | 1й и 2й SFP слоты для подключения<br>коммутатора к сети/сетевым устройствам<br>оптоволоконным кабелем с помощью SFP<br>модулей ( не входя в комплект поставки) на<br>скорости 1Гбит/с |

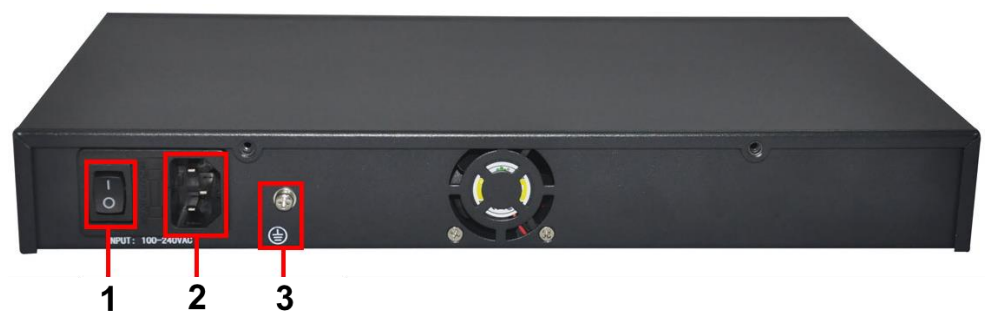

Рис. 5 Коммутатор SW-70802/L2, разъемы и кнопки на задней панели

Таб. 2 Назначение разъемов и кнопок на задней панели коммутатора SW-70802/L2

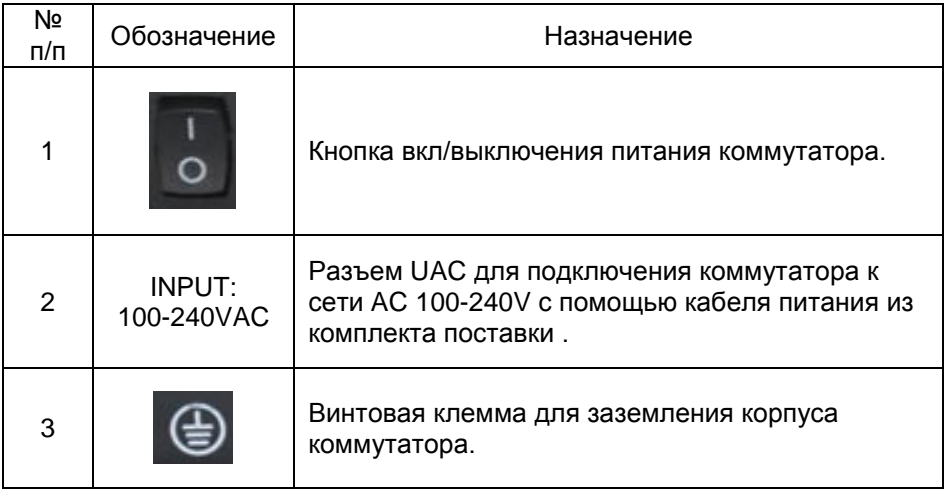

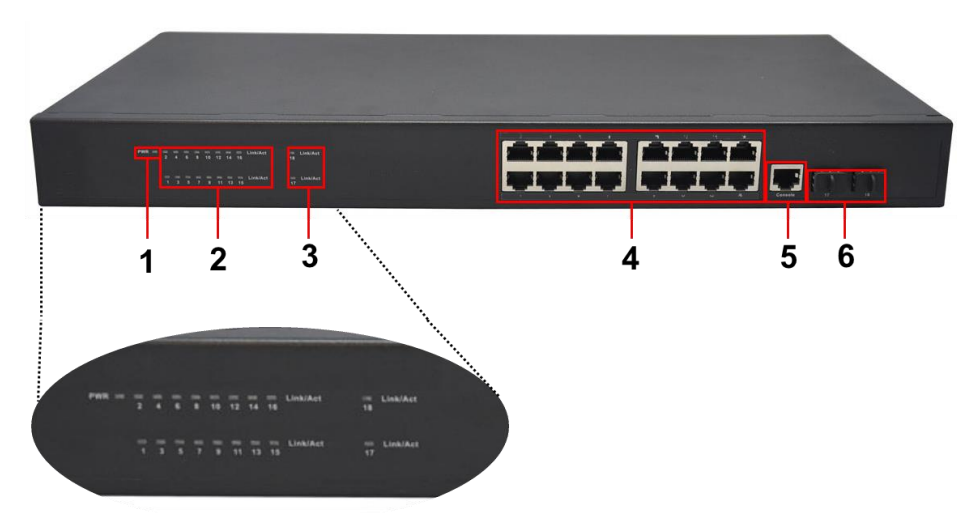

Рис. 6 Коммутатор SW-71602/L2, разъемы и индикаторы на передней панели

Таб. 3 Назначение разъемов и индикаторов на передней панели коммутатора SW-71602/L2

| Nº<br>п/п      | Обозначение                | Назначение                                                                                                    |
|----------------|----------------------------|----------------------------------------------------------------------------------------------------|
| 1              | <b>PWR</b>                 | LED индикатор питания. Горит - питание на<br>коммутатор подается, не горит - питание не<br>подается или коммутатор не исправен                                                   |
| $\overline{2}$ | $1-16$ I ink/Act           | LED индикаторы сетевой активности портов RJ-<br>45 с 1 по 16й                                                                                                    |
| 3              | 17 Link/Act<br>18 Link/Act | LED индикаторы сетевой активности SFP портов<br>$17u$ 18                                                                                                    |
| 4              | $1 - 16$                   | Разъемы RJ-45 с 1 по 16й для подключения<br>сетевых устройств на скорости 10/100/1000<br>Мбит/с                                                                                  |
| 5              | Console                    | Консольный порт, используется для управления<br>коммутатором                                                                                                    |
| 6              | 17<br>18                   | 1 и 2й SFP слоты для подключения коммутатора<br>к сети/сетевым устройствам оптоволоконным<br>кабелем с помощью SFP модулей (не входя в<br>комплект поставки) на скорости 1Гбит/с |

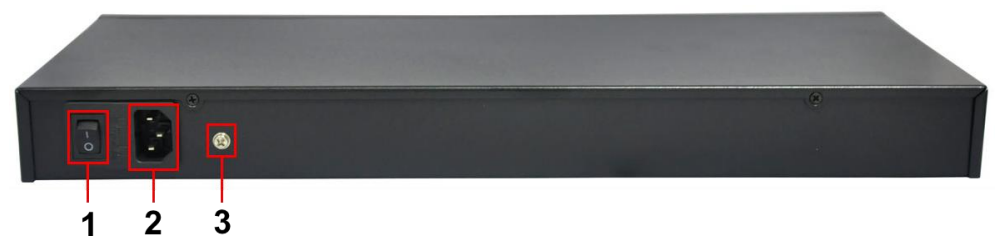

Рис. 7 Коммутатор SW-71602/L2, разъемы и кнопки на задней панели

Таб. 4 Назначение разъемов и кнопок на задней панели коммутатора SW-71602/L2

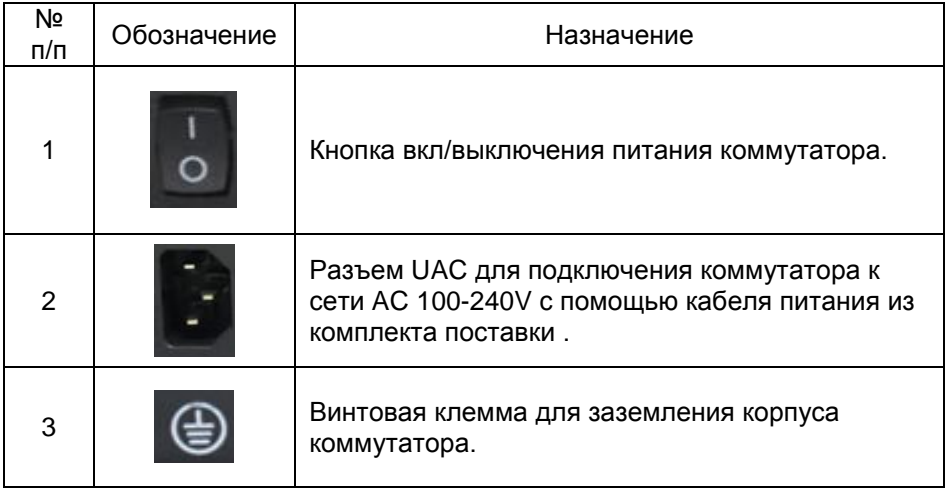

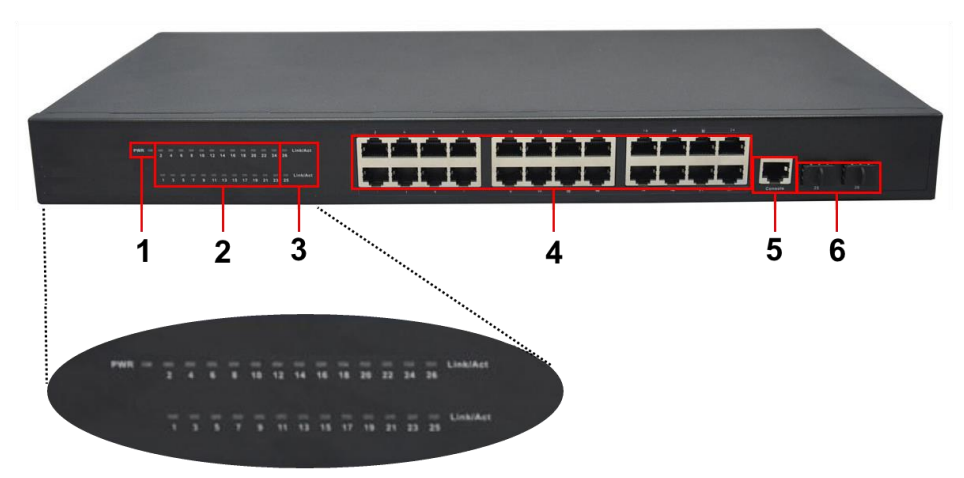

Рис. 8 Коммутатор SW-72402/L2, разъемы и индикаторы на передней панели

Таб. 5 Назначение разъемов и индикаторов на передней панели коммутатора SW-72402/L2

| Nº<br>п/п | Обозначение                | Назначение                                                                                                    |
|-----------|----------------------------|----------------------------------------------------------------------------------------------------|
| 1         | <b>PWR</b>                 | LED индикатор питания. Горит - питание на<br>коммутатор подается, не горит - питание не<br>подается или коммутатор не исправен                                                   |
| 2         | $1-24$ I ink/Act           | LED индикаторы сетевой активности портов RJ-<br>45 с 1 по 24й                                                                                                    |
| 3         | 25 Link/Act<br>26 Link/Act | LED индикаторы сетевой активности SFP портов<br>25 и 26                                                                                                    |
| 4         | $1 - 24$                   | Разъемы RJ-45 с 1 по 24й для подключения<br>сетевых устройств на скорости 10/100/1000<br>Мбит/с                                                                                  |
| 5         | Console                    | Консольный порт, используется для управления<br>коммутатором                                                                                                    |
| 6         | 25<br>26                   | 1 и 2й SFP слоты для подключения коммутатора<br>к сети/сетевым устройствам оптоволоконным<br>кабелем с помощью SFP модулей (не входя в<br>комплект поставки) на скорости 1Гбит/с |

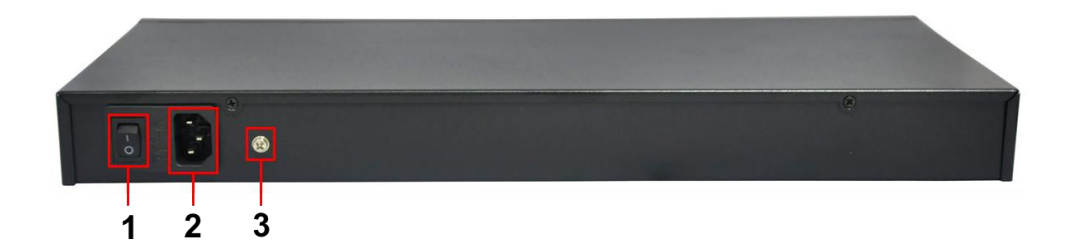

Рис. 9 Коммутатор SW-72402/L2, разъемы и кнопки на задней панели

Таб. 6 Назначение разъемов и кнопок на задней панели коммутатора SW-72402/L2

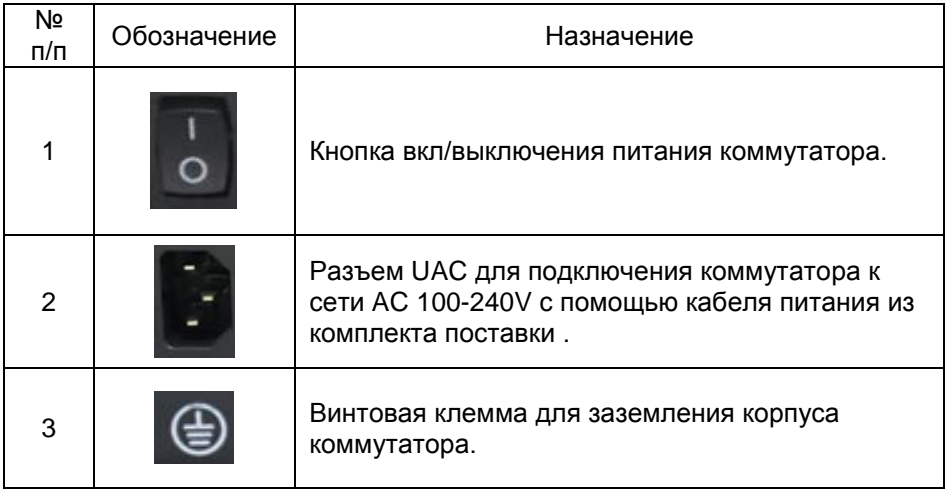

#### **5. Схема подключения**

<span id="page-10-0"></span>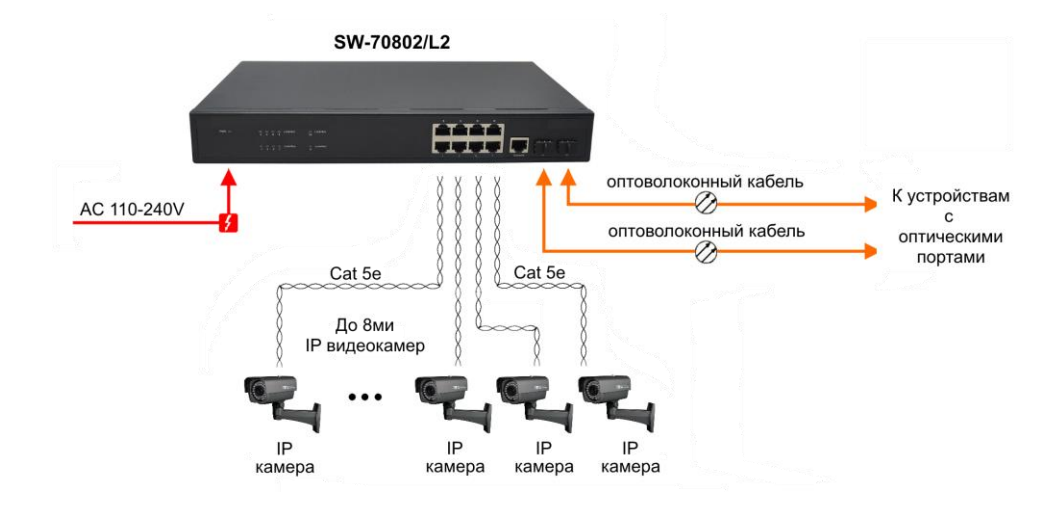

Рис.10 Типовая схема подключения коммутатора SW-70802/L2

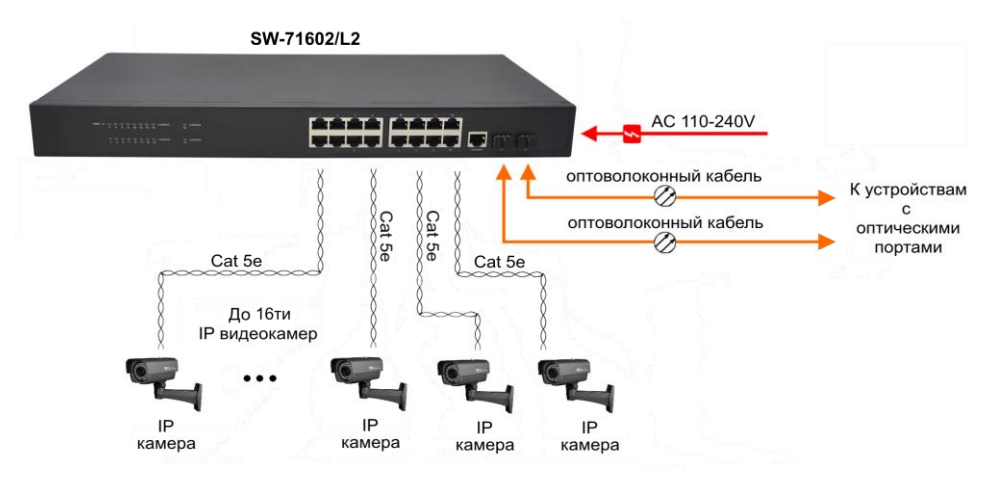

Рис.11 Типовая схема подключения коммутатора SW-71602/L2

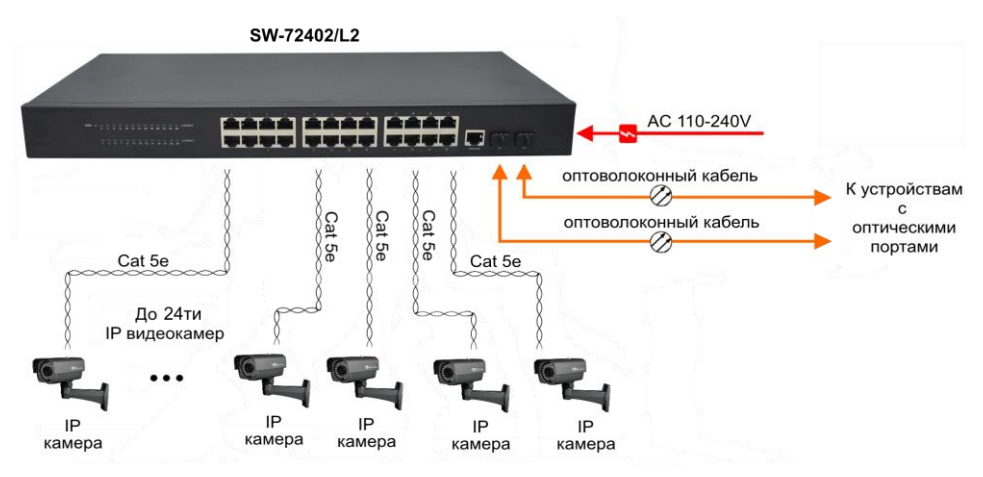

Рис.12 Типовая схема подключения коммутатора SW-72402/L2

#### **6. Проверка работоспособности системы**

<span id="page-12-0"></span>После подключения кабелей к разъёмам и подачи питания на коммутатор SW-70802/L2 / SW-70802/L2 / SW-72402/L2 можно убедиться в его работоспособности.

Подключите коммутатор между двумя ПК с известными IPадресами, располагающимися в одной подсети, например, 192.168.1.1 и 192.168.1.2.

На первом компьютере (192.168.1.2) запустите командную строку (выполните команду cmd) и в появившемся окне введите команду:

#### **ping 192.168.1.1**

Если все подключено правильно, на экране монитора отобразится ответ от второго компьютера (Рис.13). Это свидетельствует об исправности коммутатора.

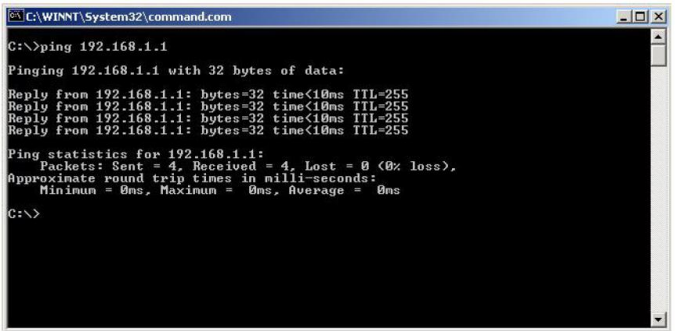

Рис.13 Данные, отображающиеся на экране монитора, после использования команды Ping.

Если ответ ping не получен («Время запроса истекло»), то следует проверить соединительный кабель и IP-адреса компьютеров.

Если не все пакеты были приняты, это может свидетельствовать:

- о низком качестве кабеля;
- о неисправности коммутатора;
- о помехах в линии.

#### **Примечание**:

Причины потери в оптической линии могут быть вызваны:

- неисправностью SFP-модулей
- изгибами кабеля
- большим количеством узлов сварки
- неисправностью или неоднородностью оптоволокна.

#### <span id="page-13-0"></span>**7. Подготовка перед управлением коммутатором через WEB-интерфейс\*\***

Web-интерфейс позволяет гибко настраивать и отслеживать состояние коммутатора, используя браузер (Google Chrome, Opera, IE и тд) из любой точки в сети.

Прежде, чем приступить к настройке коммутатора через Webинтерфейс, необходимо убедиться, что ваш ПК и коммутатор находятся в одной сети. Чтобы правильно сконфигурировать ваш ПК используйте следующую пошаговую инструкцию:

- 1. Убедитесь, что сетевая карта в вашем ПК установлена, работает и поддерживает TCP/IP протокол.
- 2. Подключите между собой коммутатор и ваш ПК, используя патчкорд RJ-45
- 3. По умолчанию IP-адрес коммутатора: **192.168.0.1.** Коммутатор и ваш ПК должны находиться в одной подсети. Измените IP адрес вашего ПК на 192.168.0.Х, где Х-число от 2 до 254. Пожалуйста, убедитесь, что IP-адрес, который вы назначаете вашему ПК, не совпадал с IP-адресом коммутатора.

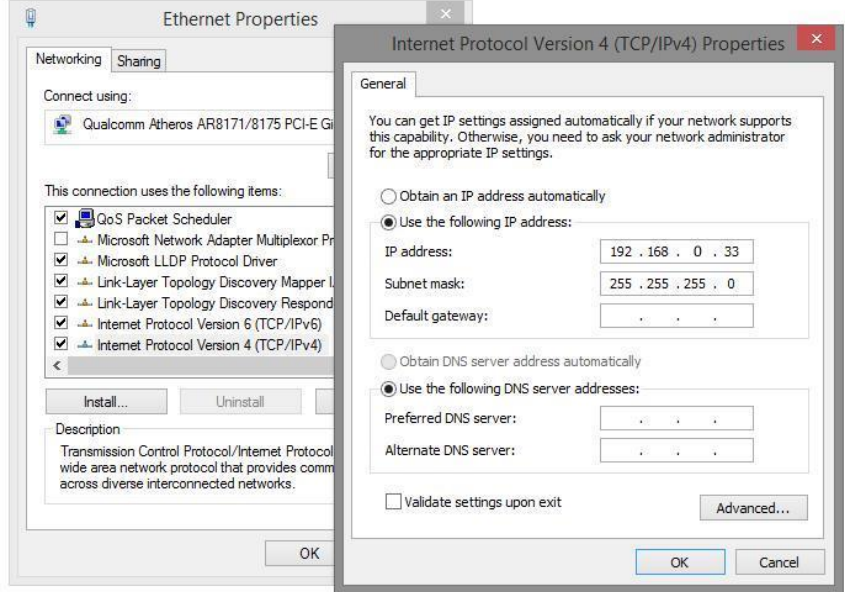

4. Запустите Web-браузер (IE, Firefox, Chrome) на вашем ПК

5. Введите в адресную строку **192.168.0.1** (IP-адрес коммутатора) и нажмите Enter на клавиатуре.

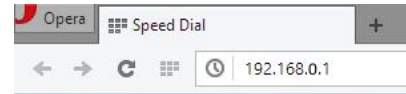

6. Появится форма аутентификации. По умолчанию логин **admin.** Пароль пустой.

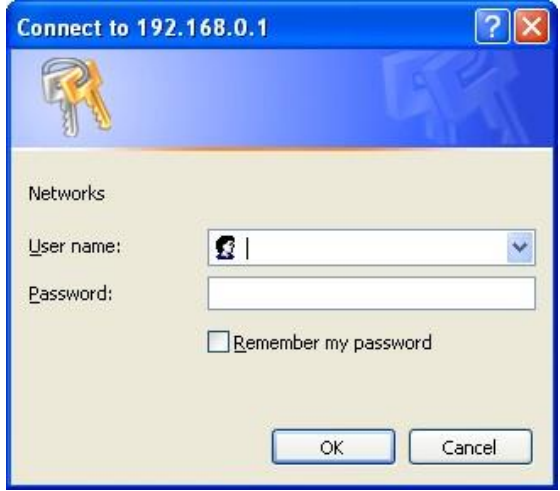

В дальнейшем пароль и логин можно поменять через WEB интерфейс коммутатора.

**\*\* Подробное описание всех настроек WEB интерфейса коммутатора вы можете найти в полной инструкции к конкретной модели коммутатора на сайте<www.osnovo.ru>**

### **8. Технические характеристики\***

<span id="page-15-0"></span>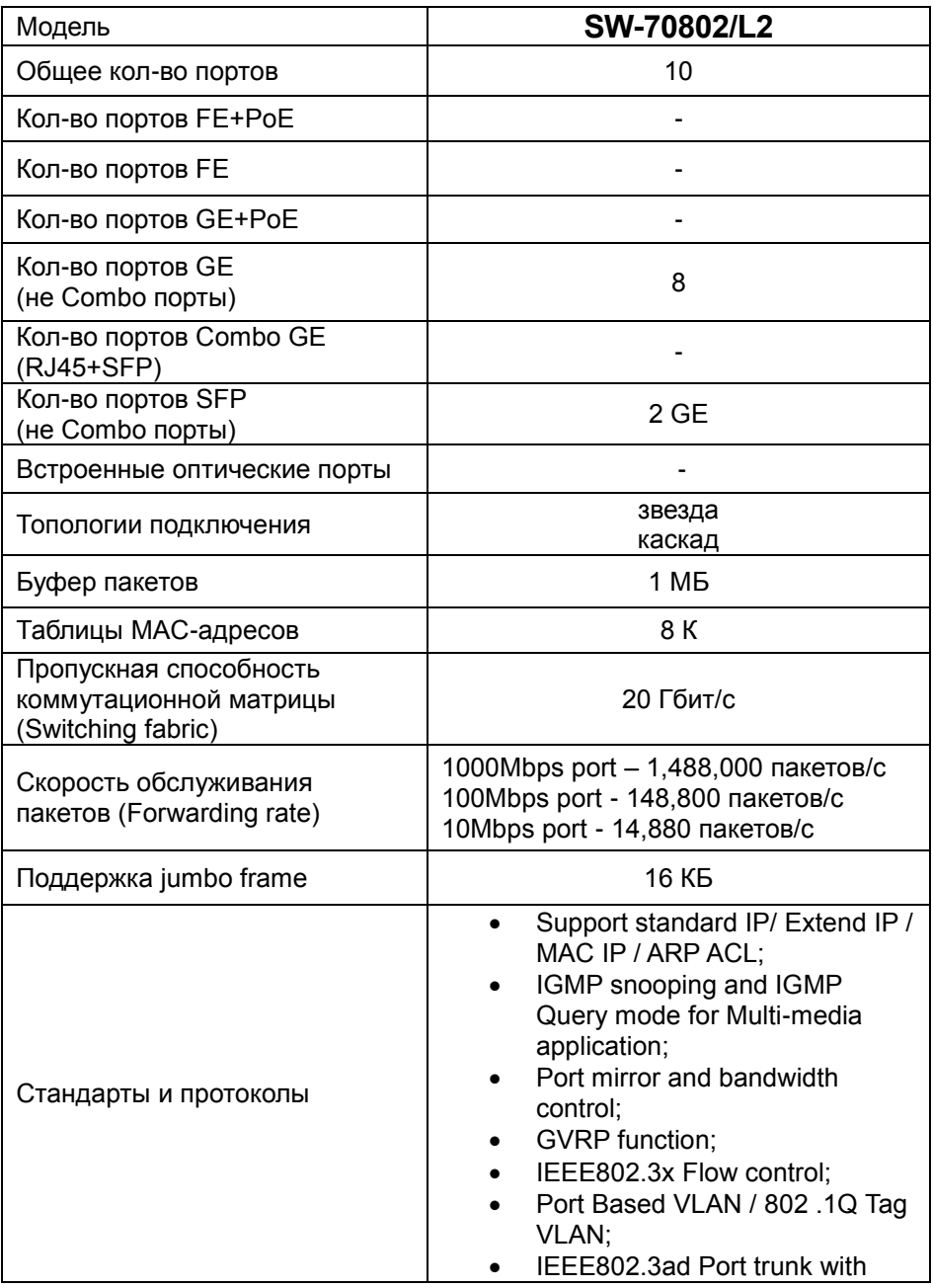

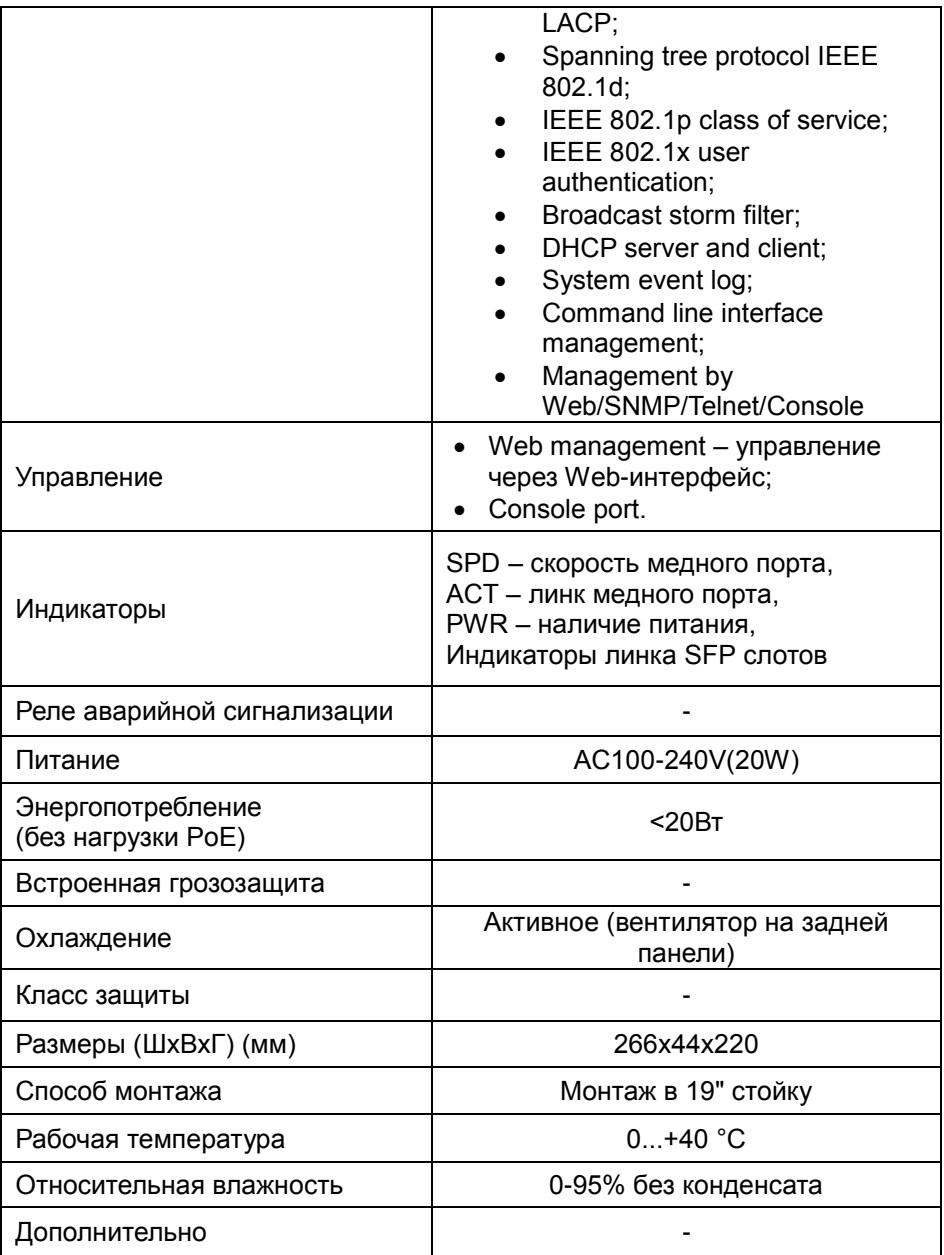

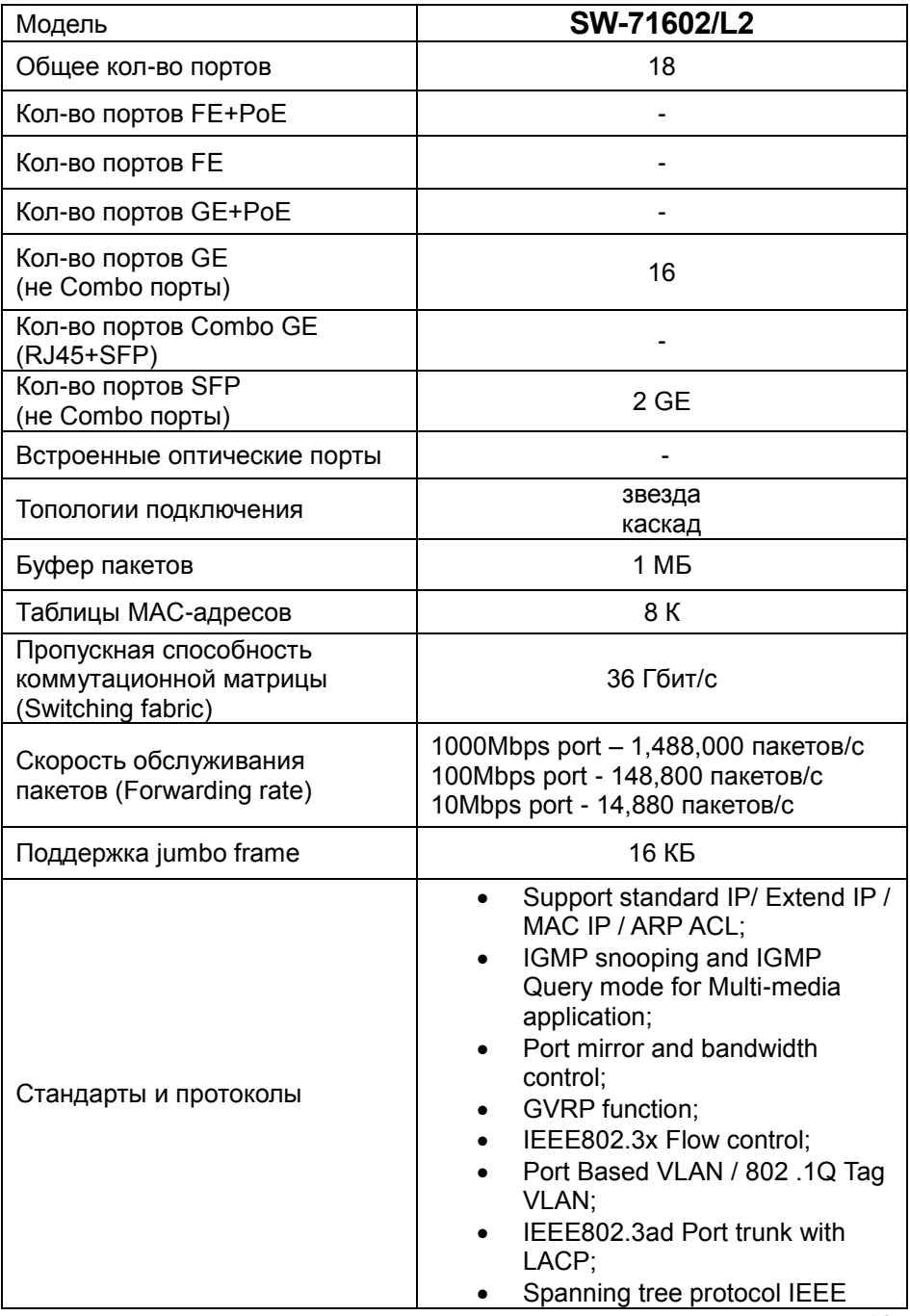

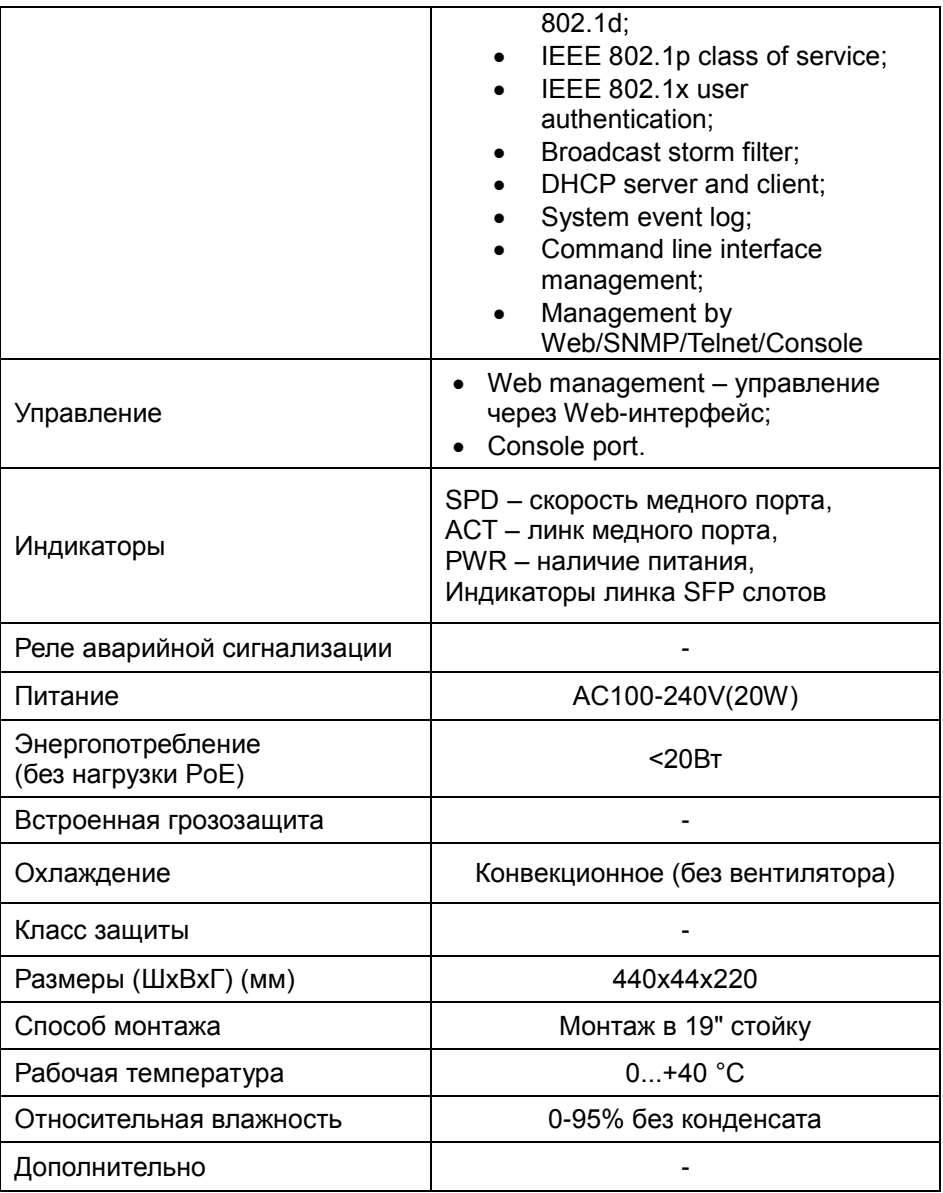

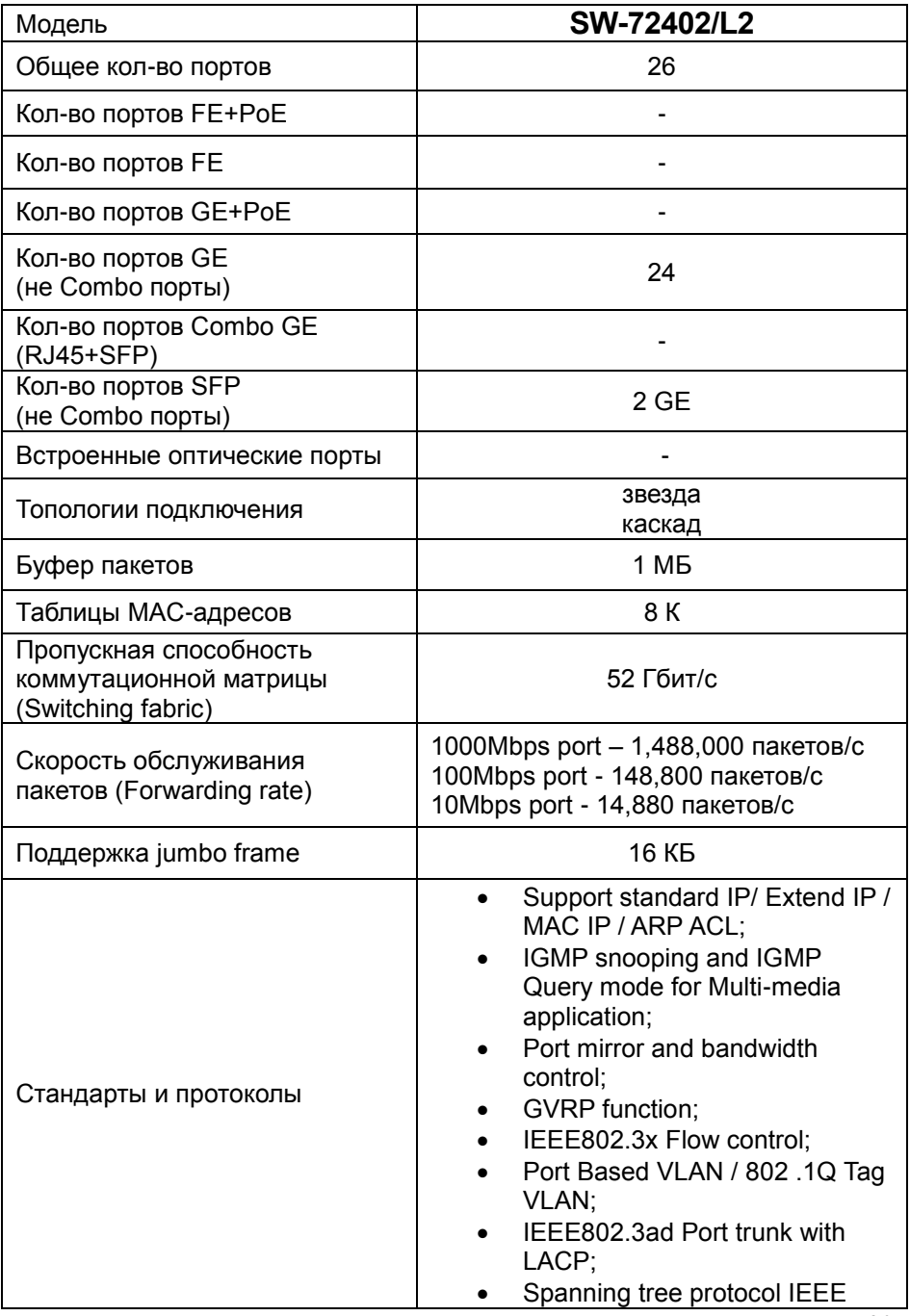

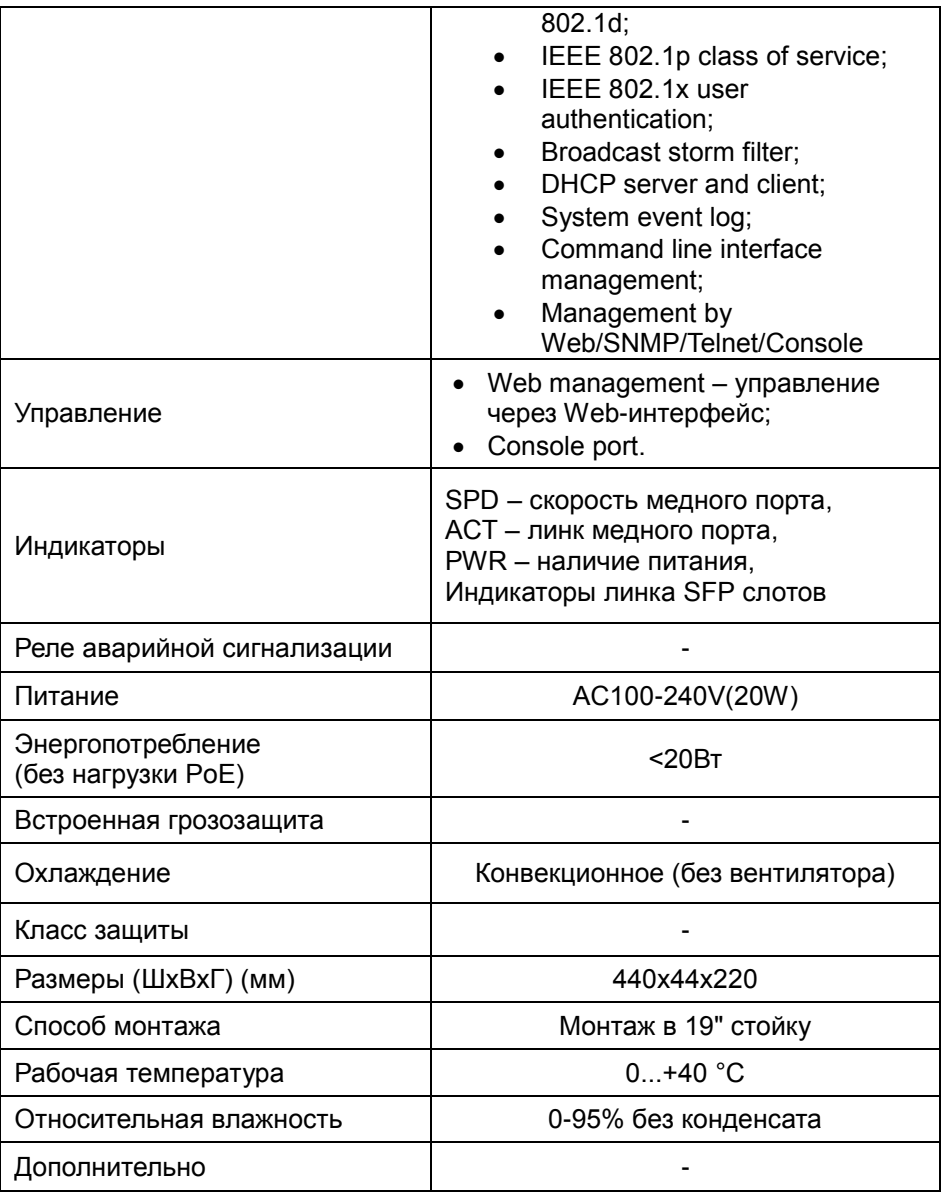

\* Производитель имеет право изменять технические характеристики изделия и комплектацию без предварительного уведомления.

#### **9. Гарантия**

<span id="page-21-0"></span>Гарантия на все оборудование OSNOVO – 60 месяцев с даты продажи, за исключением аккумуляторных батарей, гарантийный срок - 12 месяцев.

В течение гарантийного срока выполняется бесплатный ремонт, включая запчасти, или замена изделий при невозможности их ремонта.

Подробная информация об условиях гарантийного обслуживания находится на сайте [www.osnovo.ru](http://www.osnovo.ru/support/garanty)

Составил: Елагин С.А.

#### <span id="page-22-0"></span>**Приложение А «Настройка коммутаторов для работы с мультимедийными устройствами»**

Коммутаторы моделей SW-70802/L2, SW-71602/L2, SW-72402/L2 могут работать с мультимедийными устройствами (HDMI передатчики, контроллеры видеостен, KVM переключатели и тд.), использующими Multicast передачу данных в сети.

Для того, чтобы настроить коммутаторы должным образом необходимо выполнить следующие шаги:

- 1) Установить на ПК программу HyperTerminal или подобную (если не установлена).
- 2) Убедиться, что управление через telnet разрешено в WEB интерфейсе коммутатора.

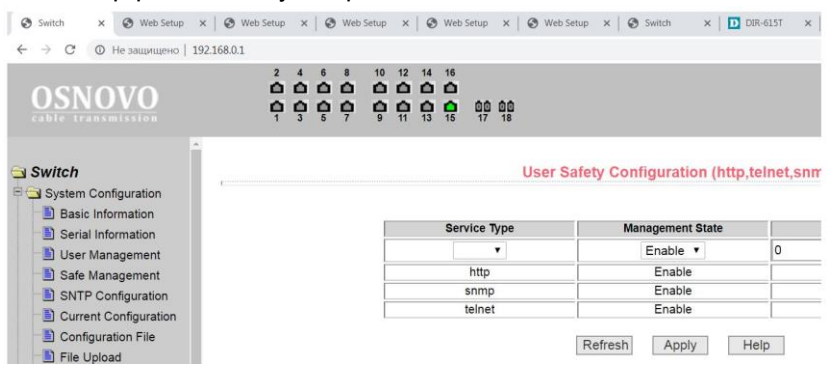

3) Подключится к коммутатору через терминал, используя IP адрес коммутатора.

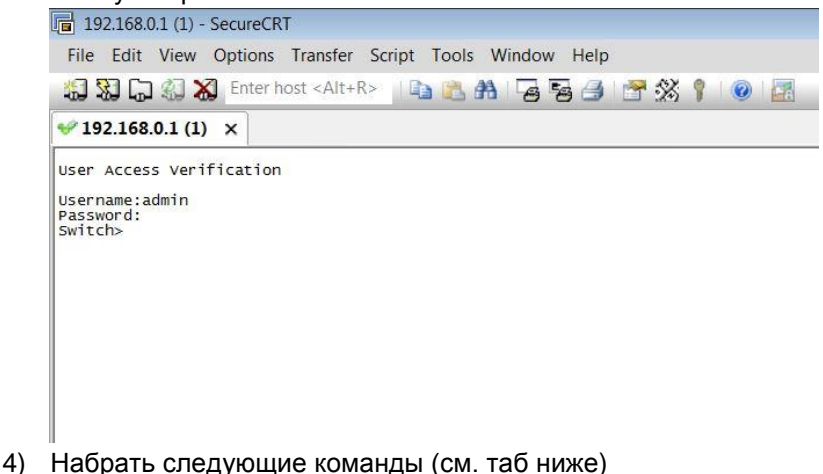

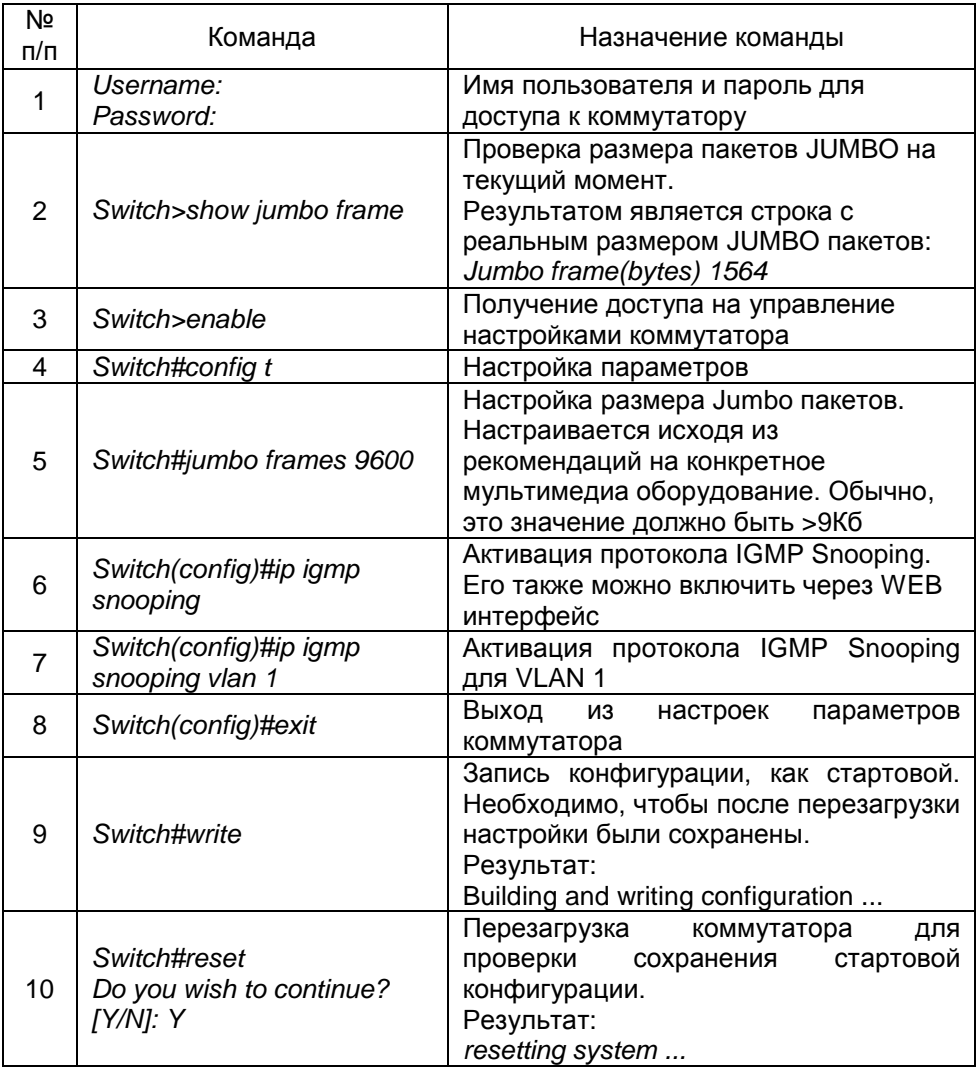

5) Настройка завершена. Коммутатор может использоваться для передачи multicast трафика от мультимедийный устройств.